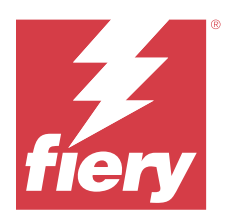

# Versienotities voor de klant Fiery Color Profiler Suite, v5.5.1.30

Dit document bevat belangrijke informatie over deze release. Zorg dat deze informatie bij alle gebruikers bekend is voordat u doorgaat met de installatie.

**Opmerking:** De term "Color Profiler Suite" verwijst naar de Fiery Color Profiler Suite in dit document.

Als u een vorige versie hebt van de Color Profiler Suite en uw Software Maintenance and Support Agreement (SMSA) actueel is, krijgt u een melding van de Fiery Software Manager over deze nieuwe versie en dat u kunt upgraden. Als uw SMSA is verlopen, ontvangt u geen melding, maar kunt u de Fiery Software Manager activeren (door Help > Zoeken naar updates in het hoofdvenster te selecteren) om uw SMSA te verlengen en vervolgens te upgraden.

Een Fiery XF- of Fiery proServer-gebruiker heeft recht op de Color Profiler Suite-update of upgrade als de gebruiker Fiery XF server 7.0 en hoger, de Color Profiler Option en een actieve SMSA heeft. De beschikbare update is te bekijken in Fiery Software Manager of in Fiery Command WorkStation op het scherm Toepassingen en hulpbronnen. De gebruiker kan de SMSA-status van Fiery XF controleren in Fiery XF-licentiebeheer.

# Wat is nieuw in deze versie?

Deze versie van Fiery Color Profiler Suite introduceert enkele nieuwe functies.

**64-bits applicatie**: Fiery Color Profiler Suite v5.5.1.30 (CPS) is een systeemeigen 64-bits applicatie voor zowel Macals Windows-platforms. De 32-bits besturingssystemen worden niet ondersteund voor CPS v5.5.1.30. Als Fiery Software Manager al wordt uitgevoerd op een 32-bits besturingssysteem zoals Windows 7 32-bit, worden de updatemeldingen voor het CPS v5.5.1.30-pakket niet weergegeven. Als u probeert om Fiery Software Manager op een 32-bits besturingssysteem te installeren, ontvangt u een compatibiliteitsfout en wordt de installatie geannuleerd. Raadpleeg [Systeemvereisten](#page-1-0) op pagina 2 voor de lijst met ondersteunde besturingssystemen.

**Opmerking:** Deze versie van Fiery Color Profiler Suite vereist v5.5, waarvoor een nieuwe licentie en een actieve Overeenkomst voor software-onderhoud en ondersteuning (SMSA) noodzakelijk zijn. Als u momenteel versie 5.x of 4.x gebruikt en uw SMSA actueel is, dan downloadt Fiery Color Profiler Suite de nieuwste licentie automatisch van de Fiery-licentieserver. Om de Fiery Color Profiler Suite-SMSA te vernieuwen, neemt u contact op met uw Fieryreseller en geeft u het onderdeelnummer 100000006105 op van de SMSA-verlenging. Eigenaren van Fiery Color Profiler Suite 4.x kunnen ook een upgrade naar de nieuwste 5.x-versie, inclusief een jaar SMSA, aanschaffen bij hun Fiery-reseller via onderdeelnummer 3000013448 (digitale levering) of 3000013280 (fysieke levering).

**Opmerking:** Voor Fiery Color Profiler Suite-startpunten vanuit Fiery Command WorkStation is Fiery Command WorkStation 6.8 of hoger aanbevolen (Fiery Command WorkStation 6.5 of hoger is ondersteund). Startpunten van voorgaande versies van Fiery Command WorkStation starten geen Fiery Color Profiler Suite 5.5.1.30-modulen.

- **•** Snellere geslaagde G7-grijswaardekalibratie met minder herhalingen.
- **•** Volledig geautomatiseerde G7-grijswaardekalibratie voor inline-meetinstrumenten.

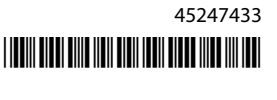

- <span id="page-1-0"></span>**•** Ondersteuning voor de Fiery Edge Exclusive v2 (1902 vlakken)-vlakopmaak die een 4028 vlakkensetnauwkeurigheid benaderd.
- **•** Fiery Verify plaatst alle verificatiegegevens op één etiket, inclusief de meetmodus.
- **•** Met Fiery Verify kunt u verificatiewedges opnieuw meten in Fiery XF- en Fiery proServer-workflows.
- **•** Nieuwe volledige demomodus waarvoor geen fysiek meetinstrument of licentie nodig is om Fiery Color Profiler Suite-functies en Fiery-integratie te ervaren met behulp van gesimuleerde meetgegevens.
- **•** Ondersteuning voor het bewerken van verificatievoorkeuzen voor gebruik met het Konica Minolta IQ-501 meetinstrument.
- **•** Verschillende problemen van Fiery Color Profiler Suite v5.5.1 zijn opgelost.

# Systeemvereisten

Om Fiery Color Profiler Suite uit te voeren, moet uw Windows- of Mac-computer aan de volgende minimumvereisten voldoen.

**Opmerking:** Fiery Color Profiler Suite v5.5.1.30 ondersteunt alleen x64-bits besturingssystemen.

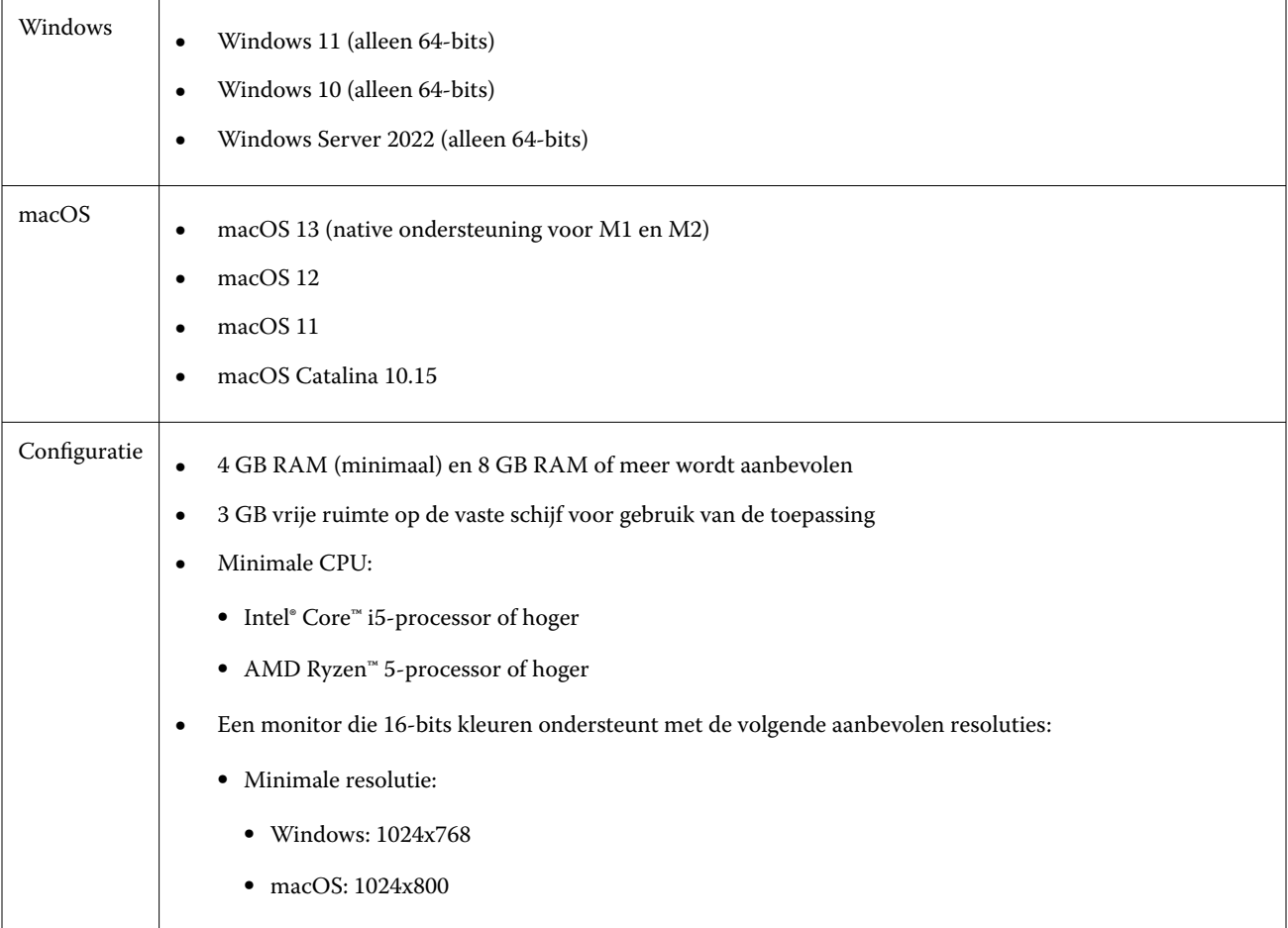

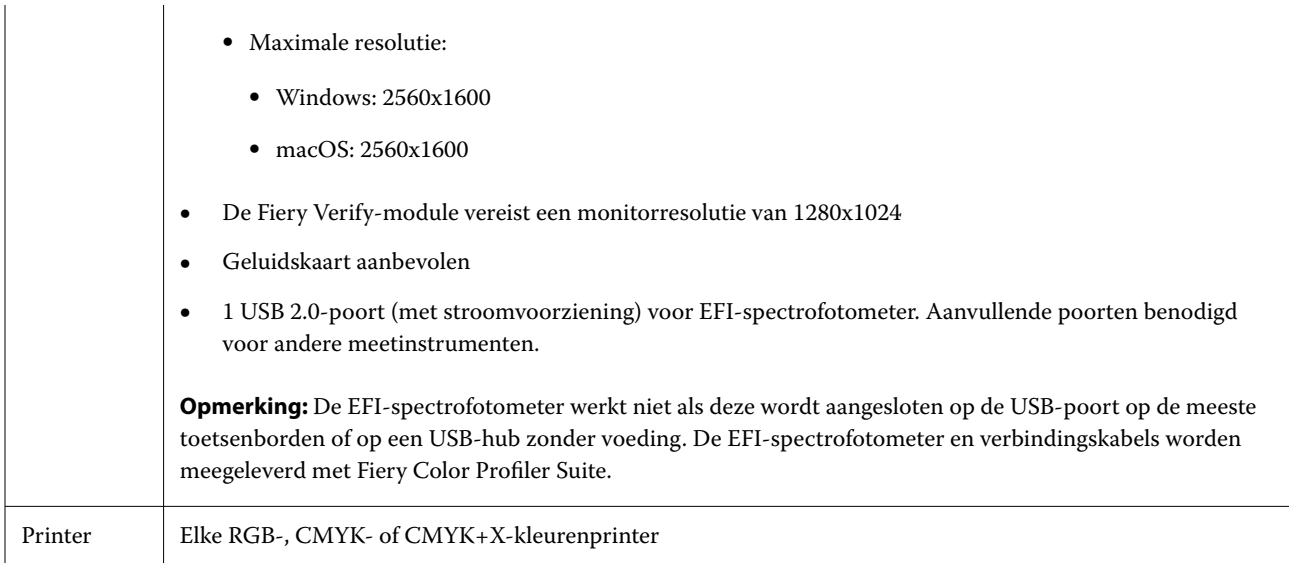

# Problemen opgelost in 5.5.1.30

## **Er werd een foutbericht weergegeven bij het opslaan van een printerprofiel met Japanse tekens**

Wanneer u Japanse tekens opnam in een kalibratieset, werd een foutbericht weergegeven wanneer u probeerde het printerprofiel op te slaan in Fiery Printer Profiler.

#### **Bij het afdrukken met een RGB EPL-bestand en -profiel werd een fout weergegeven in Fiery XF**

Er trad een fout op in Fiery Command WorkStation wanneer u probeerde een taak af te drukken met een RGB EPLbestand en -profiel dat is gemaakt in Fiery XF Color Tools voor een Epson-printer.

## **De functie 1-staps kleurbeheer werd in demomodus uitgevoerd op een Canon imagePRESS Server D3000 v1.0**

Wanneer u Fiery Color Profiler Suite in de demomodus uitvoerde en **1-staps kleurbeheer** had geselecteerd vanuit een gekoppelde lade op een Canon imagePRESS Server D3000 v1.0, werd de functie 1-staps kleurbeheer ook in de demomodus uitgevoerd.

# **Fiery Printer Profiler maakte geen demo of voorbeeldprofiel in de demomodus**

Fiery Printer Profiler maakte een ontgrendeld profiel, zelfs wanneer het in demomodus werd uitgevoerd op een Fiery XF server.

# Bekende problemen bij 5.5.1.30

# **Er worden geen extra CMYK-kalibratieset en -profiel gemaakt op de Xerox® EX-P 5 Print Server Powered by Fiery®, versie 2.1**

Wanneer het selectievakje Een extra CMYK-kalibratieset en -profiel maken op basis van CMYK+-meetgegevens is ingeschakeld in Voorkeuren op een Xerox® EX-P 5 Print Server Powered by Fiery®, versie 2.1 en er een CMYK+printerprofiel wordt gemaakt, worden geen extra CMYK-kalibratieset en -profiel gemaakt.

## **X-Rite iO-meetinstrumenten die zijn aangesloten op macOS**

De X-Rite i1iO/i1iO2 en i1iO3/i1iO3+, indien aangesloten op een computer met macOS Monterey 12.4, worden niet gedetecteerd. U kunt dit probleem omzeilen door macOS Monterey 12.5 of hoger te installeren.

#### **Het meten van de G7 P2P25Xa-vlakkenset kan een scanfout opleveren**

In Fiery Verify wordt een scanfout voor een onvolledige strip weergegeven als u de G7 P2P25Xa-strip meet voorbij het laatste vlak in de officiële vlakopmaak.

## **De monitorresolutie schalen**

Als u de monitorresolutie op een Windows-systeem schaalt, wordt er een fout weergegeven in Fiery Color Profiler Suite.

#### **Taaknamen met speciale tekens**

Taaknamen die speciale tekens bevatten, zijn niet leesbaar in Fiery Verify.

## **Konica Minolta MYIRO-1- en MYIRO-9-meetinstrumenten die zijn aangesloten op Apple MacBook Pro**

De Konica Minolta MYIRO-1- en MYIRO 9-meetinstrumenten worden niet gedetecteerd wanneer ze met de USBconnector (C-type) zijn aangesloten op een Apple MacBook Pro (13 inch, M1, 2020) met macOS 11.

#### **De ES-6000 gebruiken voor profilering**

U kunt de ES-6000, die met het netwerk is verbonden, niet gebruiken voor profilering als Fiery Color Profiler Suite op de Fiery server is geïnstalleerd.

#### **Het meten van vlakken met de Techkon SpectroDens**

Wanneer u een vlakopmaakgrafiek meet met het Techkon SpectroDens-meetinstrument, worden de metingen in tegengestelde richting weergegeven als deze in beide richtingen wordt gemeten. U wordt aangeraden de grafiekvlakken alleen van links naar rechts te meten.

#### **KM MYIRO-1-grote vlakkeninstelling**

Het duurt even voordat de KM MYIRO-1-grote vlakkeninstelling wordt weergegeven in het voorbeeldvenster.

#### **Het meten van Barbieri Spectro-blok of -LFP qb-verificatiestrips in de Fiery XF-workflow**

Kan Barbieri Spectro-blok of -LFP qb-verificatiestrips niet meten in ethernet- of wifiverbindingsmodus, omdat het in Fiery Verify niet mogelijk is om verbindingsinstellingen te specificeren in de gebruikersinterface voor verificatiestrips in de Fiery XF-workflow.

#### **Informatie over de voettekst als proef afdrukken**

Informatie over de voettekst als proef afdrukken wordt weergegeven in het Engels ongeacht de taal van het besturingssysteem van de client in Fiery Device Linker.

#### **Vlakmetingen met de X-Rite i1Pro 3 Plus**

Wanneer u de X-Rite i1Pro 3 Plus gebruikt om metingen te lezen in FieryMeasure en de computer in de slaapstand gaat, zult u niet meer in staat zijn om metingen uit te voeren. We raden u aan de slaapstand op de desktopcomputer uit te schakelen voordat u vlakken gaat meten.

## Meetinstrument

#### **Kalibratie-instrumentvenster reageert niet meer**

Als u de optie Opslaan als PDF in de Fiery Printer Profiler-module selecteert en vervolgens verbinding maakt met een ES-2000, ES-3000, X-Rite i1Pro 2 of X-Rite i1 Pro3 handheld spectrofotometer, reageert het venster mogelijk niet meer als u op Volgende klikt wanneer het meetinstrument bezig is met kalibreren.

#### **(Mac OS) Color Profiler Suite blijft in demomodus, ook al heeft instrument een licentie**

Als u Color Profiler Suite op de Mac-computer in volledige-licentiemodus start met een aangesloten gelicentieerd meetinstrument, een ander niet-gelicentieerd meetinstrument aansluit en vervolgens het gelicentieerde instrument loskoppelt, schakelt Color Profiler Suite over op demomodus. Als u daarna het gelicentieerde meetinstrument weer aansluit, blijft Color Profiler Suite in demomodus. U moet Color Profiler Suite opnieuw starten om naar volledigelicentiemodus terug te keren.

# Fiery Printer Profiler

#### **Barbieri Spectro LFP qb Color Tools-instellingen worden niet gedeeld**

Wanneer u het Barbieri Spectro LFP qb-meetinstrument op een Fiery XF server gebruikt, worden de instellingen in de Color Tools-workflow niet gedeeld met de Fiery Printer Profiler-module in Fiery Color Profiler Suite.

#### **Calibration Manager-weergave van G7-dichtheidskalibratiedoelen**

Wanneer Fiery Color Profiler Suite is geïnstalleerd en gelicentieerd, biedt Kalibrator de mogelijkheid om G7 kalibratie uit te voeren. Bij een G7-kalibratie worden overdrachtcurven toegepast op een kalibratierichtwaarde van Fiery-server om G7-grijsbalans te bereiken. De Calibration Manager geeft het oorspronkelijke kalibratiedoel weer, niet het kalibratiedoel met toegepaste G7 NPDC-correctiekrommen.

#### **Uitgebreide gammaprofielen die op iGen5-productartefacten zijn gemaakt**

Wanneer u een profiel maakt voor de kleurenruimte CMYK+O, CMYK+G of CMYK+B op de iGen5 en ongewenste artefacten in afbeeldingen waarneemt, probeer dan een nieuw profiel te maken in een pdf-workflow om de nieuwste Fiery Edge-printer te gebruiken.

#### **Verbinding met Fiery-server**

Als de verbinding met de Fiery-server wordt onderbroken terwijl Fiery Printer Profiler bezig is met afdrukken of opslaan, kunnen onverwachte resultaten optreden.

#### **Een virtuele printer maken wanneer een nieuwe kalibratieset en een nieuw kalibratieprofiel worden gemaakt**

Een profielnaam mag geen double-byte tekens bevatten wanneer u een virtuele printer maakt wanneer een nieuwe kalibratieset en een nieuw kalibratieprofiel worden gemaakt.

# Aanvullende informatie

#### **Meten met IDEAlliance ISO 12647-7 Control Wedge 2013 of Ugra/Fogra-MediaWedge V3.0a**

In Fiery Verify, wanneer u de patchopmaakgrafiek meet met de EFI ES-1000, EFI ES-2000, Konica Minolta FD-5BT of EFI ES-3000 (waarbij de optie Meten zonder liniaal is geselecteerd), moet u de IDEAlliance ISO 12647-7 Control Wedge 2013- of Ugra/Fogra-MediaWedge V3.0a-controlestrip van links naar rechts meten. Als u de controlestrips van rechts naar links meet, wordt een rood waarschuwingsbericht weergegeven samen met het ontbrekende groene vinkje om u te informeren dat de meting onjuist is uitgevoerd. Als u ervoor kiest de melding en het ontbrekende groene vinkje te negeren, worden de meetwaarden in de omgekeerde richting vastgelegd.